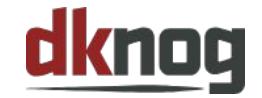

DKNOG14 | March 7-8th 2024

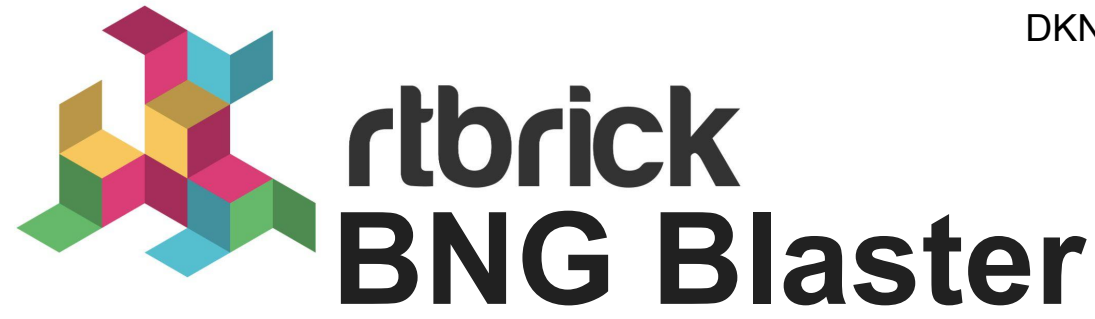

*Open Source Network Tester*

# **Introduction**

**Christian Giese | Field Services and Software Engineer | RtBrick**

### *What do we do?*

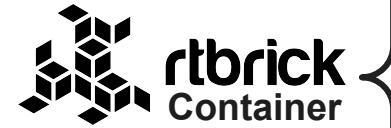

## *Disaggregated Routing (Core) and Access (BNG)*

*ISIS, OSPFv2/3, Segment Routing, LDP, BGP, PPPoE, L2TPv2, IPoE (DHCPv4/6), RADIUS, HA, HTTP Redirect, Carrier Grade NAT, …* 

**Linux (Host) Brick Data Store (BDS) Micro Services** BGP, ISIS, OSPF, PPPoE, L2TP, ... **Interfaces** CLI, REST, TSDB ... **Linux (LXC Container)**

*https://www.rtbrick.com*

## *BNG Blaster*

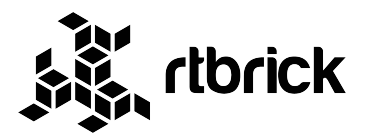

- Open source network tester (BSD-3 license)
- Started as BNG access protocol tester
- Added support for traffic generator, routing protocols and applications
- Easily extendable
- Continuously improved and actively maintained
- Controller with automation friendly API
- …

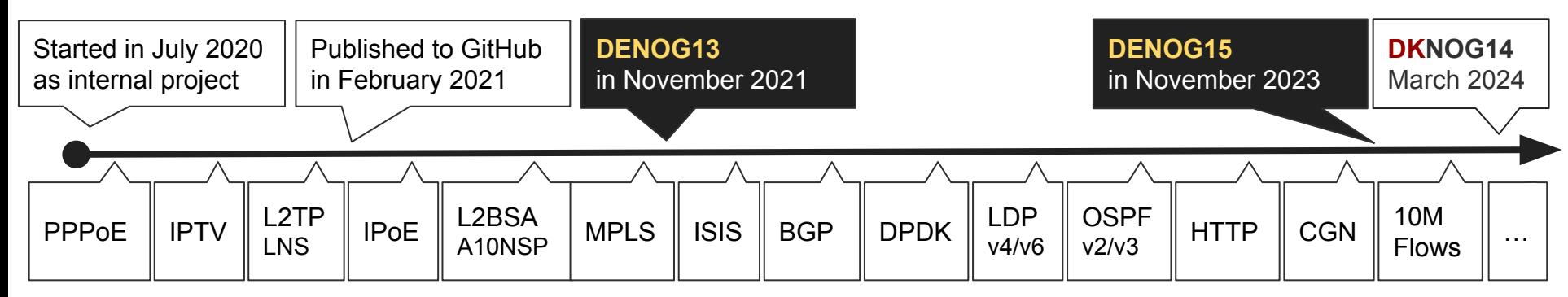

*>3 years of work, >1000 commits, >50K lines of C Code, …* 

### *Features*

- Emulates massive sessions with low CPU and memory footprint
- Runs on every modern linux, virtual machines and containers
- All protocols implemented in user-space and optimized for performance
- **Automation friendly API**
- …

● …

### **Access Protocols**

- Emulate massive PPPoE and IPoE (DHCP) clients
- Emulate L2TPv2 LNS servers with different behaviors
- **Emulate A10NSP** interfaces for L2BSA testing
- Included multicast and IPTV test suite
- Verify legal interception (LI) traffic
- Emulate HTTP client/server for redirect and filter testing

### **Routing Protocols**

- Emulate ISIS and OSPF topologies with thousands of nodes
- Support for Segment Routing
- Setup thousands of BGP sessions with millions of prefixes
- Support for LDP
- Verify MPLS labels for millions of flows
- …

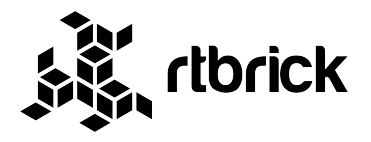

### **Traffic Generator**

- Generate and track millions of traffic flows
- Verify your QoS configuration
- Verify all forwarding states
- Measure convergence times and loss
- Carrier Grade NAT (CGN)
- DPDK
- $\sim$  …

## *BNG Blaster Requirements*

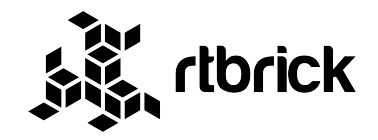

### **Minimum:**

- Any modern 64 Bit Linux
- 1 x vCPU
- 1G RAM

### **Recommended:**

- Ubuntu 22.04 LTS
- 4 x vCPU
- 4G RAM

*The BNG Blaster runs almost everywhere, virtual machines, containers or even on a Raspberry Pi 3 Model B+.*

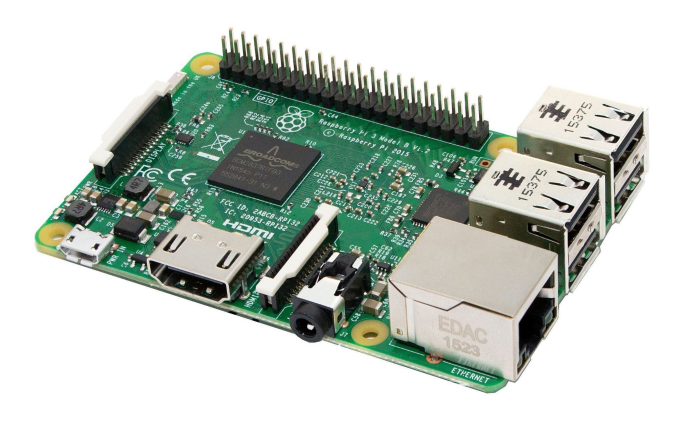

## *Traffic Generator*

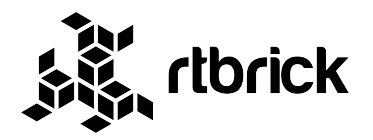

- Different IO drivers (packet mmap, raw and DPDK)
- > 10Gbps / 8M PPS / 10M flows
- $\sim$ 200.000 PPS per thread / vCPU
- Traffic flows are automatically distributed over all threads based on PPS
- Traffic with sequence numbers and timestamps to calculate loss and jitter
- Traffic capture to PCAP file with optional filters
- Wireshark plugin available

### **Experimental DPDK Support:**

- Ubuntu 22.04 (LTS)
- DPDK version 22.11.4 (LTS)
- Intel XL710 only
- > 40GBps / >10M PPS / 10M flows

Details see official BNG Blaster performance guide: <https://rtbrick.github.io/bngblaster/performance.html>

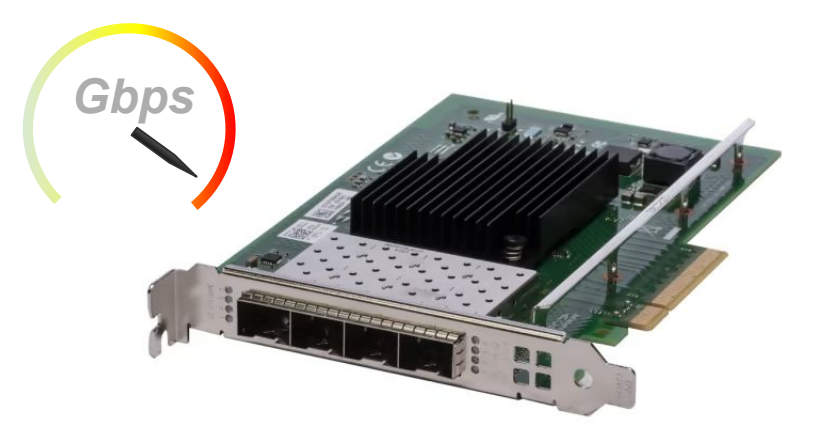

## *What can you do with BNG Blaster?*

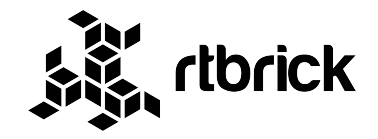

#### **Network Hard and Software Vendors Open Source Network Projects**

- RFC conformance tests
- Interoperability tests
- Scaling tests
- Robustness tests
- Regression tests
- Reproduce customer bugs
- Customer demonstrations
- …

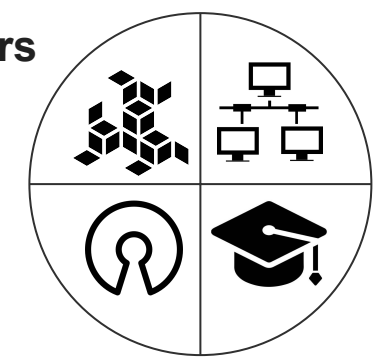

#### **Network Providers and Integrators**

- Configuration validation
- Software upgrade validation
- Network automation validation
- Integration testing
- Operator training
- Vendor comparison (tenders)
	- …

#### **Education**

- Universities, Trainers, ...
- Teach students on realistic environments
	- …

### *DEMO SETUP*

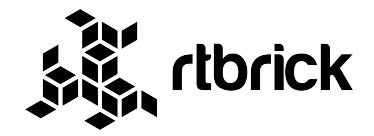

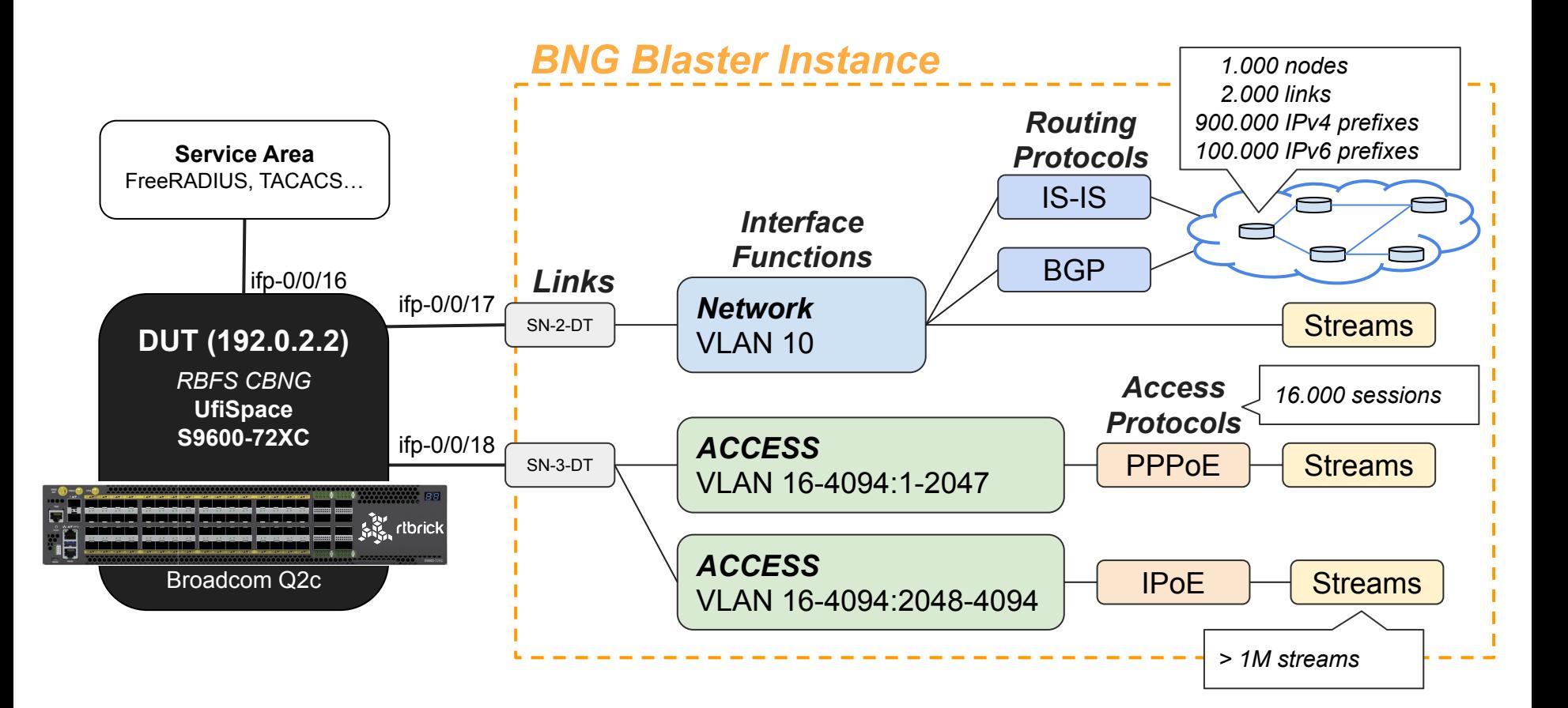

## *DEMO SETUP CONFIG*

#### *Interfaces:*

[*[*] },

```
 "interfaces": {
      "network": [
 {
               "interface": "SN-2-DT",
               "address": "192.0.2.194/29",
               "gateway": "192.0.2.193",
               "address-ipv6": "2001:db8:2::2/64",
               "gateway-ipv6": "2001:db8:2::1",
               "vlan": 10
 }
       ],
       "access": [
 {
               "interface": "SN-3-DT",
               "outer-vlan-min": 16,
               "outer-vlan-max": 4094,
               "inner-vlan-min": 1,
               "inner-vlan-max": 2047,
               "type": "pppoe",
               "stream-group-id": 1
 }
```
#### *Protocols:*

```
 "pppoe": {
        "discovery-timeout": 3,
        "discovery-retry": 30,
        "host-uniq": true,
        "vlan-priority": 6
    },
    "ppp": {
        "mru": 1492,
        "authentication": {
            "username": "pppoe@rtbrick.local",
            "password": "test",
            "retry": 30
 }
```

```
 },
```
#### *Traffic*

```
 "session-traffic": {
                   "autostart": true,
                  "ipv4-pps": 1,
                   "ipv6-pps": 1,
                   "ipv6pd-pps": 1
         },
        "streams": [
\left\{ \begin{array}{ccc} 0 & 0 & 0 \\ 0 & 0 & 0 \\ 0 & 0 & 0 \\ 0 & 0 & 0 \\ 0 & 0 & 0 \\ 0 & 0 & 0 \\ 0 & 0 & 0 \\ 0 & 0 & 0 \\ 0 & 0 & 0 \\ 0 & 0 & 0 \\ 0 & 0 & 0 \\ 0 & 0 & 0 \\ 0 & 0 & 0 \\ 0 & 0 & 0 & 0 \\ 0 & 0 & 0 & 0 \\ 0 & 0 & 0 & 0 \\ 0 & 0 & 0 & 0 & 0 \\ 0 & 0 & 0 & 0 & 0 \\ 0 & 0 & 0 & 0 & 0 \\ 0 & 0 & 0 & 0 "stream-group-id": 1,
                              "name": "S1",
                              "type": "ipv4",
                              "direction": "both",
                              "pps": 1000
 }
\blacksquare
```
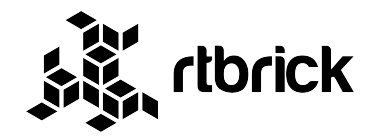

### **DEMO01**

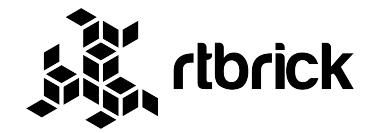

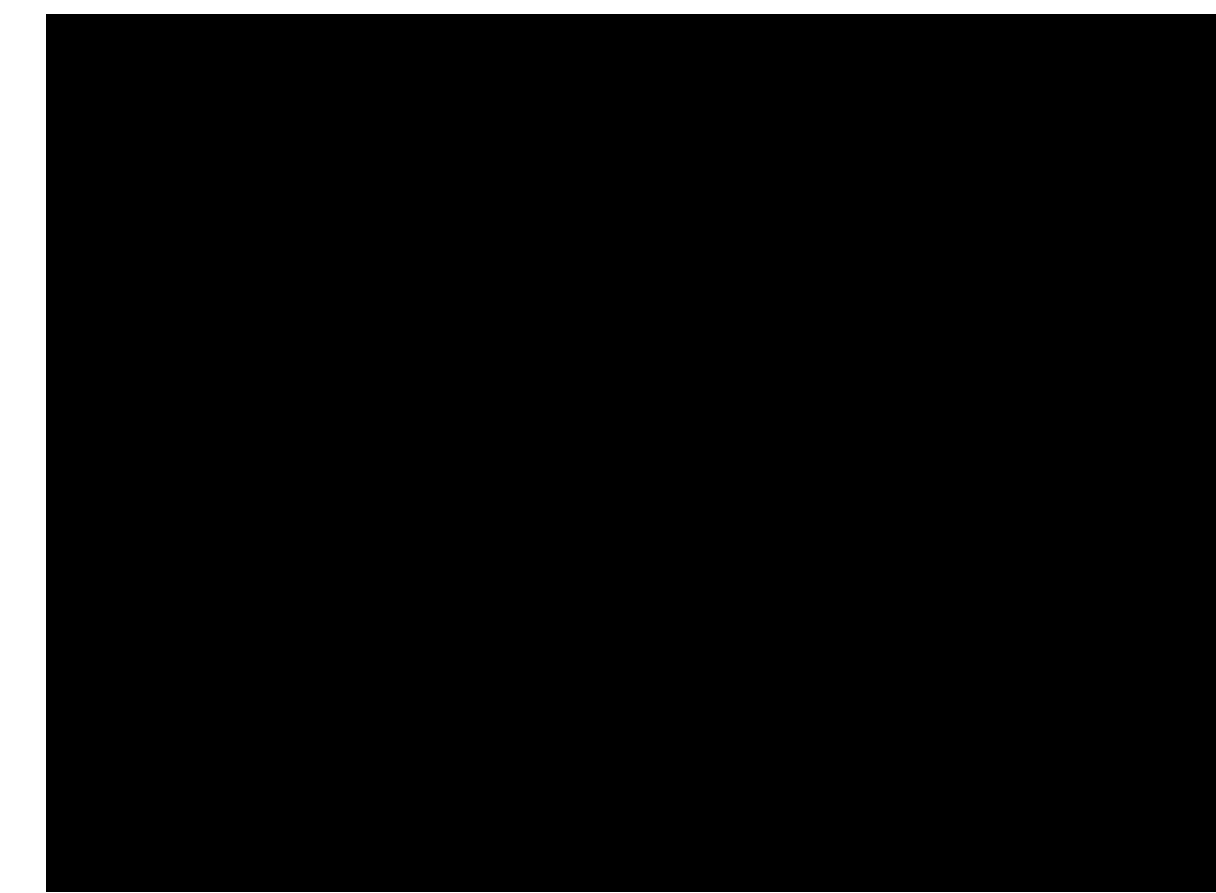

## *BNG Blaster Controller*

https://rtbrick.github.io/bngblaster/controller.html

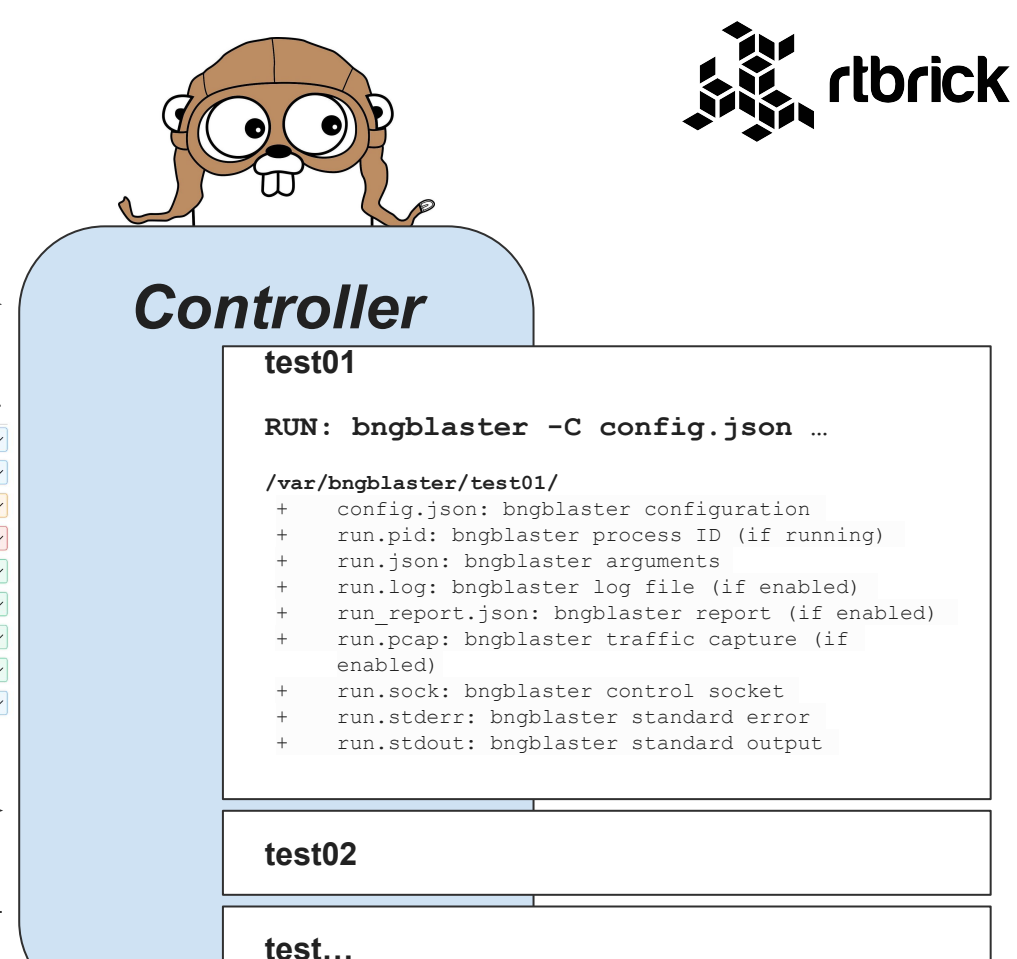

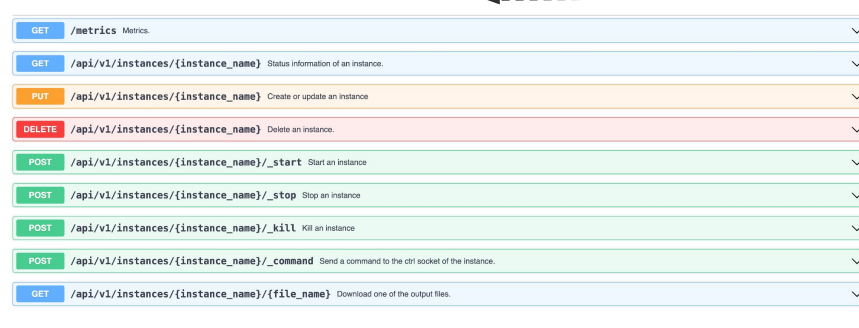

 ${REST}$ 

### *DEMO 02*

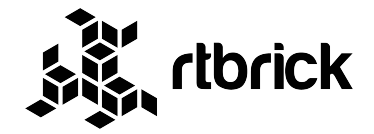

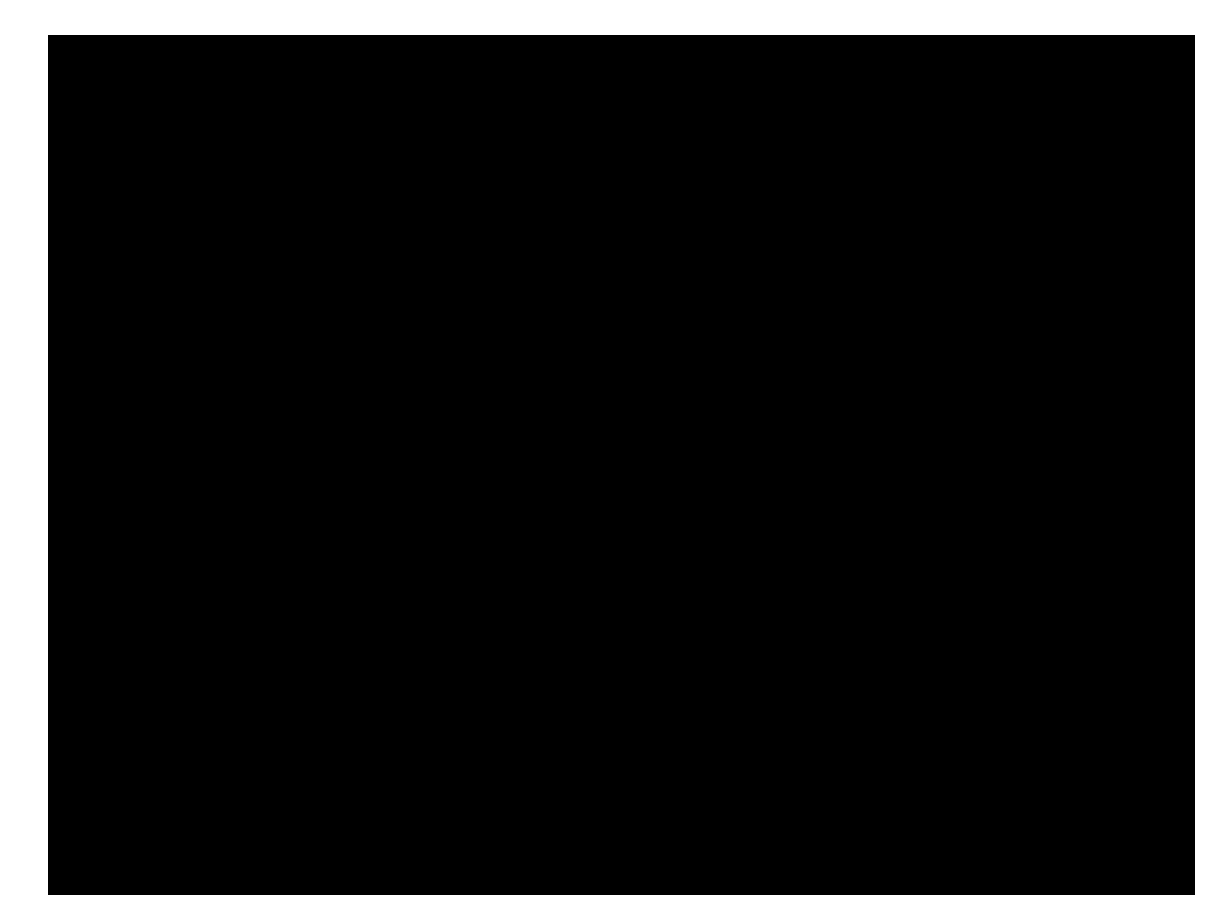

## *Carrier Grade NAT*

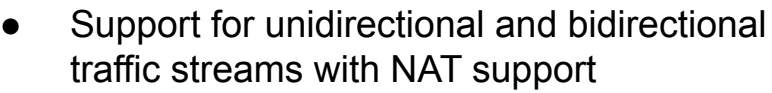

- RAW TCP Stream
	- UDP like traffic with TCP header
	- Used for NAT and ACL testing
	- > 10M streams supported

#### *Config:*

 }  $\blacksquare$ }

{

```
 "streams": [
\{ "name": "NAT_S01",
            "stream-group-id": 1,
            "type": "ipv4",
            "setup-interval": 30,
            "direction": "both",
            "raw-tcp": true,
            "priority": 64,
            "source-port": 65001,
            "destination-port": 65056,
            "destination-ipv4-address": "10.0.0.1",
            "length": 100,
            "nat": true,
            "pps": 0.1
```
#### *Commands:*

…

…

 $\qquad \qquad \}$ }

```
$ sudo bngblaster-cli run.sock stream-info flow-id 1
{
```

```
 "status": "ok",
 "code": 200,
 "stream-info": {
    "name": "NAT S01",
     "type": "unicast",
     "sub-type": "ipv4",
     "direction": "upstream",
     "source-address": "100.64.0.2",
     "source-port": 65056,
     "destination-address": "10.0.0.1",
     "destination-port": 65056,
     "protocol": "tcp", # udp or tcp
```

```
 "rx-source-ip": "192.0.2.8",
 "rx-source-port": 48523,
```

```
 "session-id": 1,
 "reverse-flow-id": 2
```
#### **PUBLIC IP/PORT**

\$ sudo bngblaster-cli run.sock stream-update flow-id 1 tcp-flags fin

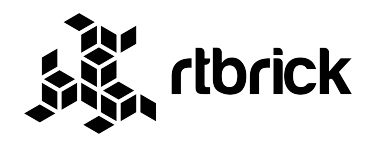

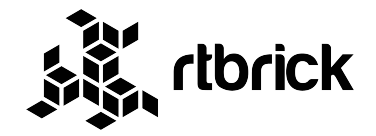

### **BNG Blaster - RBFS CGNAT Demo (YouTube)**

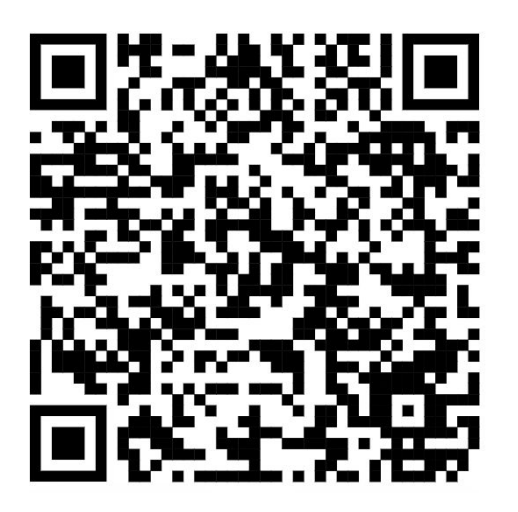

https://youtu.be/MoQrQc2R9AY?si=t0jxrEBfXzPsoqCe

## *HTTP Redirect*

rtbrick

#### *Commands:*

```
HTTP client and server emulation
```
- PPPoE and IPoE
- Used for HTTP redirect and NAT testing
- lwIP TCP
- 200 HTTP clients with multiple sessions per client (no hard limit)

#### *Config:*

 $\blacksquare$ }

```
{
      "http-client": [
\left\{ \begin{array}{ccc} 0 & 0 & 0 \\ 0 & 0 & 0 \\ 0 & 0 & 0 \\ 0 & 0 & 0 \\ 0 & 0 & 0 \\ 0 & 0 & 0 \\ 0 & 0 & 0 \\ 0 & 0 & 0 \\ 0 & 0 & 0 \\ 0 & 0 & 0 \\ 0 & 0 & 0 \\ 0 & 0 & 0 \\ 0 & 0 & 0 \\ 0 & 0 & 0 & 0 \\ 0 & 0 & 0 & 0 \\ 0 & 0 & 0 & 0 \\ 0 & 0 & 0 & 0 & 0 \\ 0 & 0 & 0 & 0 & 0 \\ 0 & 0 & 0 & 0 & 0 \\ 0 & 0 & 0 & 0 "http-client-group-id": 1,
                       "name": "CLIENT-1",
                        "url": "blaster.rtbrick.com",
                        "destination-ipv4-address": "192.168.131.2",
                        "destination-port": 80
 }
      \cdot"http-server":
\left\{ \begin{array}{cc} 0 & 0 \\ 0 & 0 \end{array} \right\} "name": "SERVER",
                        "network-interface": "SN-3-DT",
                        "ipv4-address": "192.168.131.2",
                        "port": 80
 }
```
{

```
$ sudo bngblaster-cli run.sock http-clients
      "status": "ok",
      "code": 200,
     "http-clients": |
\left\{ \begin{array}{ccc} 0 & 0 & 0 \\ 0 & 0 & 0 \\ 0 & 0 & 0 \\ 0 & 0 & 0 \\ 0 & 0 & 0 \\ 0 & 0 & 0 \\ 0 & 0 & 0 \\ 0 & 0 & 0 \\ 0 & 0 & 0 \\ 0 & 0 & 0 \\ 0 & 0 & 0 \\ 0 & 0 & 0 \\ 0 & 0 & 0 \\ 0 & 0 & 0 & 0 \\ 0 & 0 & 0 & 0 \\ 0 & 0 & 0 & 0 \\ 0 & 0 & 0 & 0 & 0 \\ 0 & 0 & 0 & 0 & 0 \\ 0 & 0 & 0 & 0 & 0 \\ 0 & 0 & 0 & 0 "session-id": 1,
                 "http-client-group-id": 1,
                 "name": "CLIENT-1",
                 "url": "blaster.rtbrick.com",
                 "destination-address": "192.168.131.2",
                 "destination-port": 80,
                 "state": "closed",
                 "response": {
                      "minor-version": 1,
                      "status": 200,
                      "msg": "OK\r\nServer: BNG-Blaster\r\nX-...",
                      "headers": [
\{ "name": "Server",
                                 "value": "BNG-Blaster"
 },
\{ "name": "X-Client-Ip",
                                 "value": "100.100.100.1"
 },
\{ "name": "X-Client-Port",
                                 "value": "1033"
 }
                                                                            PUBLIC IP/PORT
```
…

## *DPDK*

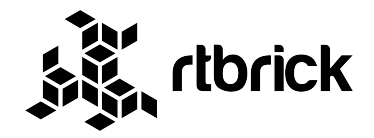

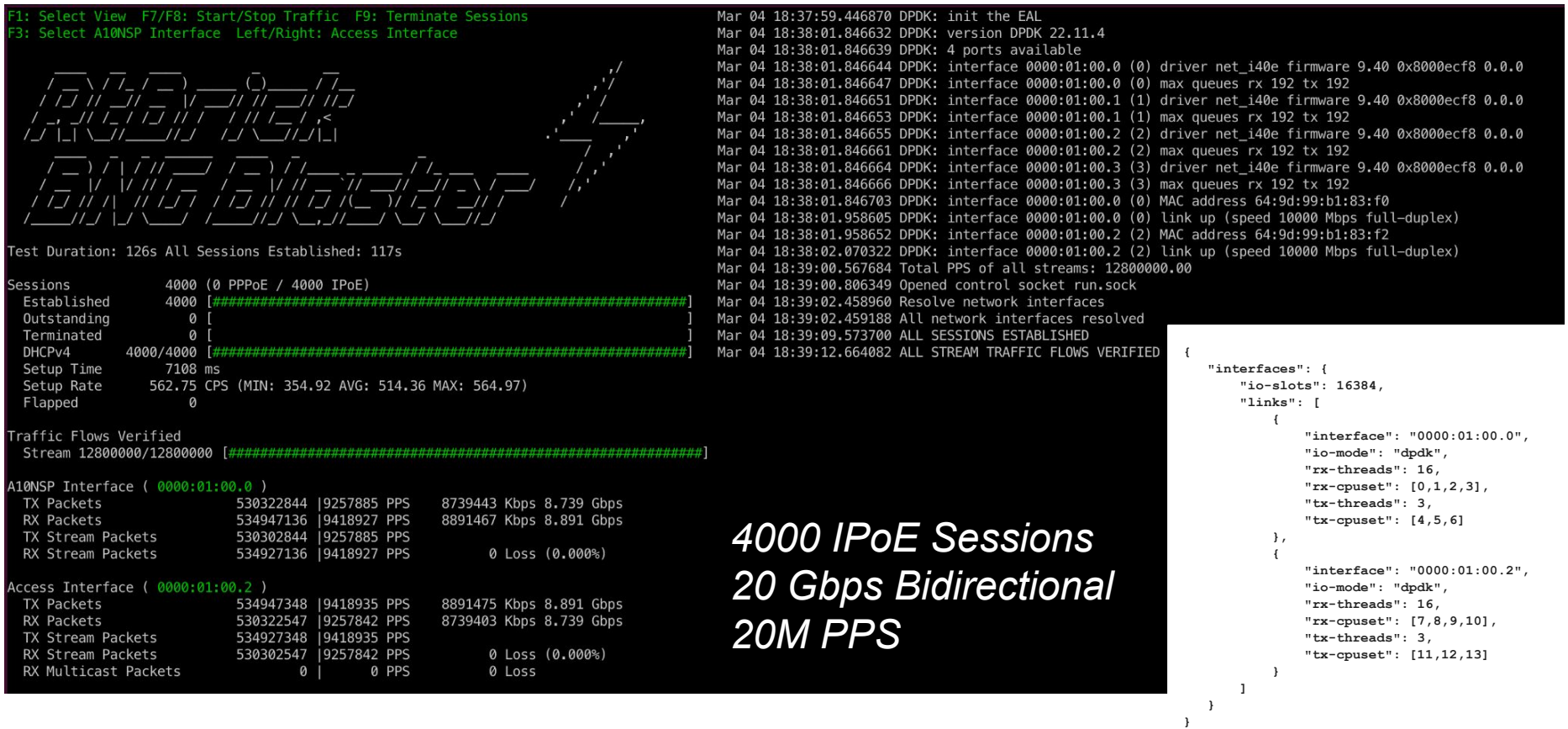

*Who is using BNG Blaster?*

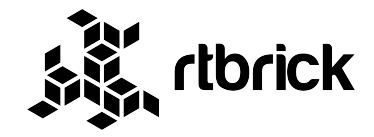

The BNG Blaster is used by leading network operators, network hardware and software vendors …

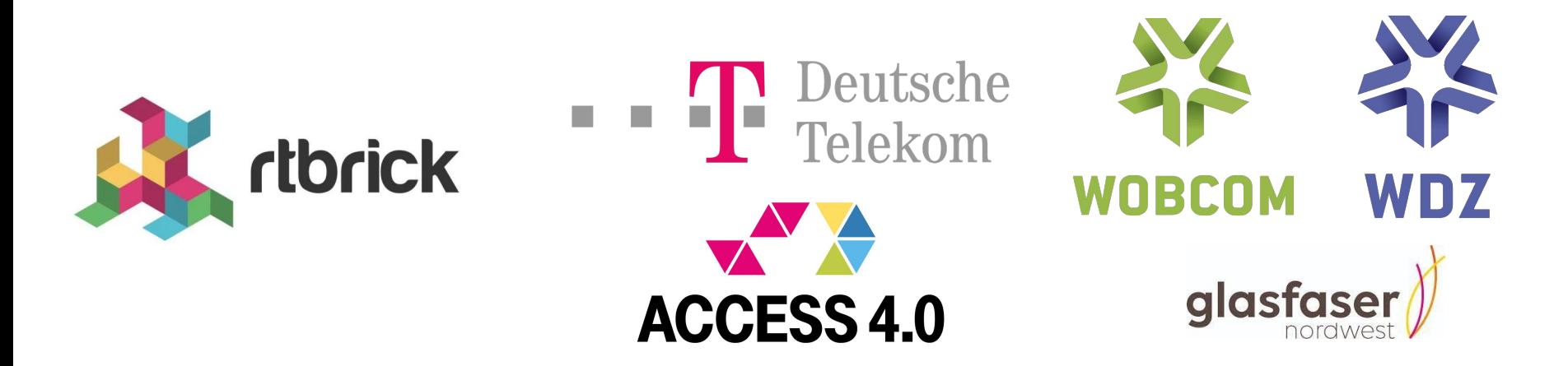

**… and many more!**

## **How to start with BNG Blaster?**

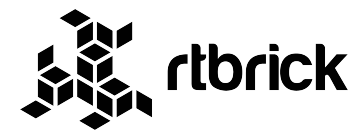

#### https://rtbrick.github.io/bngblaster

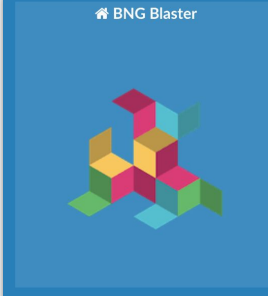

```
Search docs
```
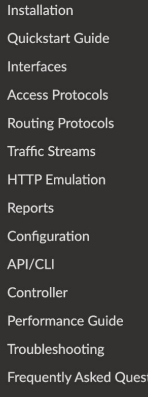

tions

**备** » BNG Blaster

#### **BNG Blaster**

 $\bullet$  ...

The BNG Blaster is an open-source network tester for access and routing protocols. It can a huge amount of PPPoE and IPoE (DHCP) subscribers including IPTV, and L2TP (LNS). The various routing protocols supported like ISIS and BGP. So you can use it for end-to-end BN non-BNG router testing.

You can use the included traffic generator for forwarding verification, QoS testing or to me convergence times. The traffic generator supports millions of separate tracked flows. This you to verify every single forwarding state of a full-feed internet routing table. You can alse traffic to every single OoS queue of your service edge router with detailed per-flow statist receive rate, loss or latency.

The BNG Blaster is used by leading network operators like Deutsche Telekom AG with the DHCP Access 4.0 project, network hard- and software vendors like RtBrick and many more.

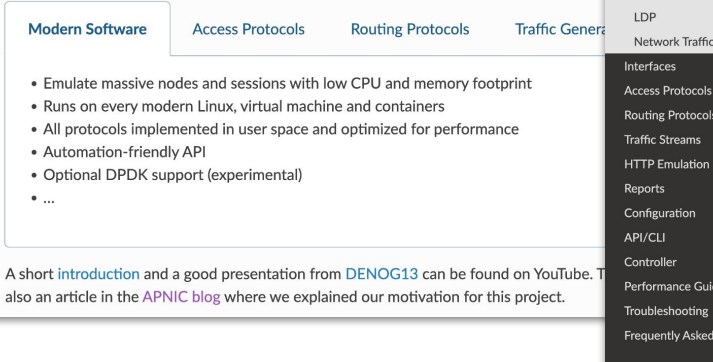

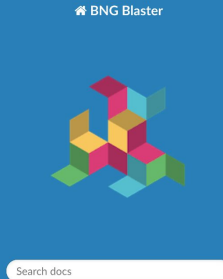

Questions

Installation

PPPoE

**ISIS** 

**BGP** 

□ Quickstart Guide

View pas

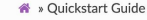

#### View page source

#### **Quickstart Guide**

In this guide, we'll walk you through the BNG Blaster basics. All the examples here work standalone without having network devices.

First, you need to install the BNG Blaster on your machine.

In the next step, you create a virtual ethernet interface pair. This can be used by the BNG Blaster to send and receive traffic.

```
sudo ip link add veth1.1 type veth peer name veth1.2
sudo ip link set veth1.1 up
sudo ip link set veth1.2 up
```
#### **PPP<sub>o</sub>E**

Let's start with a simple PPPoE setup where BNG Blaster emulates the client and server. On the first interface we use an A10NSP interface. Those interfaces emulate a lightweight PPPoE server by accepting every session. The other interface is configured as PPPoE client.

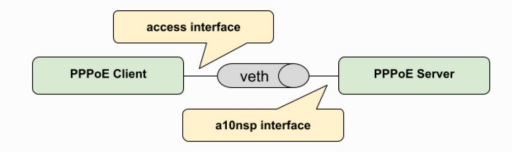

The configured session traffic generates bidirectional traffic between client and server. There is also one more traffic stream bound to the sessions.

pppoe.json:

"interfaces": { "al@nsp":

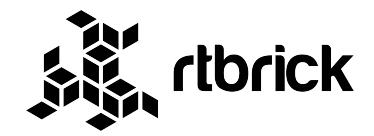

# **We want you!**

### **Contribute to the project and share your experience!**

*[bngblaster@rtbrick.com](mailto:bngblaster@rtbrick.com)*

*<https://github.com/rtbrick/bngblaster>*

*https://matrix.to/#/#bngblaster:matrix.org*

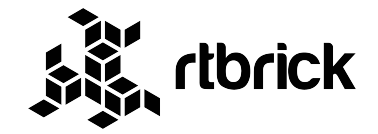

# **Questions?**